## **SchoolCashOnline Welcome to**

## Fast. Safe. Convenient.

For safety and efficiency reasons, Hamilton-Wentworth District School Board would like to reduce the amount of cash & cheques coming into our schools. Please join the thousands of parents who have already registered and are enjoying the convenience of paying ONLINE!

It takes less than 5 minutes to register. Please follow these step-by-step instructions so you will begin to receive email notifications regarding upcoming events involving your child.

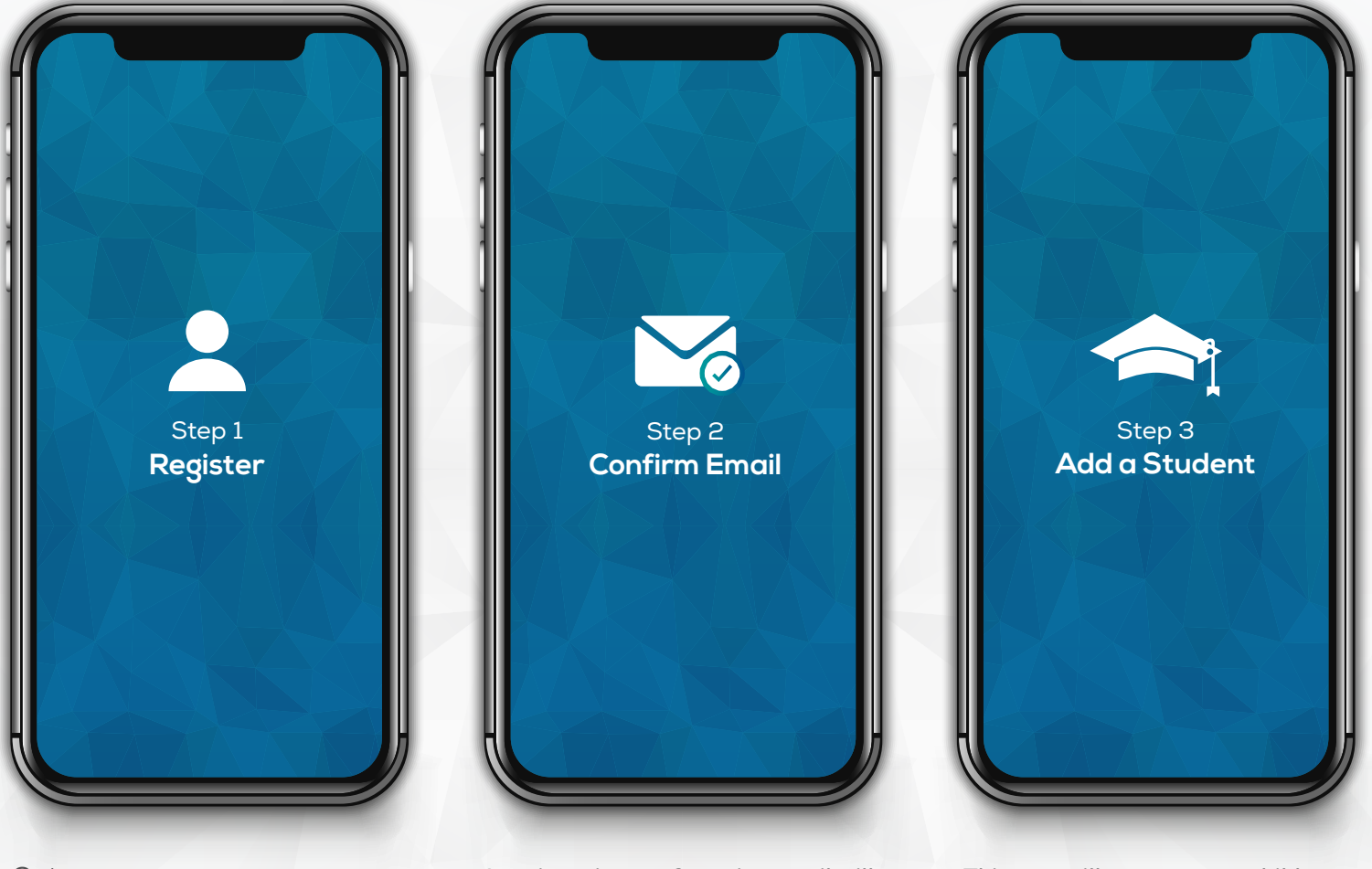

Go to **https://hwdsb.schoolcashonline.com** and click on **Register.**

- $\checkmark$  Enter in your first name, last name, email and create a password.
- $\checkmark$  Select a security question.
- $\checkmark$  Check YES to receive email notifications

A registration confirmation email will be forwarded to you. **Click on the link provided inside the email** to confirm your email and School Cash Online account (check spam).

The confirmation link will open the School Cash Online site, prompting you to **sign into your account**. Use your email address and password to log in.

This step will connect your child to your account.

- a) Enter the **School Board Name**.
- b) Enter the **School Name**.
- c) Enter Your Child's **First Name, Last Name, and Birth Date**.
- d) Select **Continue**.

e) On the next page confirm that you are related to the child, check in the **Agree** box and select **Continue**. f) Your child has been added to your account.

**GKEVGROUP** 

If you require assistance, select the **SUPPORT** option in the bottom right hand corner of the screen or go to helpdesk.supportschoolcashonline.com © 2019 All rights reserved